# **Bredband2**

## **TP-LINK Archer MR600** Snabbguide

### **Komma igång med ditt mobila bredband**

Routern levereras med ett förinstallerat SIM-kort. Du behöver inte stoppa in SIM-kortet eller ange någon PIN-kod. När du startar routern första gången kan du följa nedan steg för att enkelt komma igång.

**1.** Koppla in strömmen till routern och placera den på en plats där den står öppet och inget blockerar signalerna.

**2.** Anslut enheterna till routern. Det går att koppla in enheter trådbundet via något av de fyra uttagen på baksidan. Eller via routerns trådlösa nätverk (WiFi).

Nätverksnamn (SSID) och lösenord står på produktetiketten på routerns undersida.

#### **Nu är du redo att börja surfa!**

### **Konfiguration**

Om du vill ändra inställningar i routern kan du göra det genom att logga in genom din webbläsare.

- 1. Se till så din dator är ansluten till routern. Trådbundet eller trådlöst.
- 2. Ange http://tplinkmodem.net eller 192.168.1.1 i adressfältet i en webbläsare.
- 3. Inloggningsuppgifterna är admin som användarnamn och admin som lösenord.

Du kan nu välja att klicka på fliken Quick setup och genomföra en enklare guide där du bland annat kan ändra Nätverksnamn (SSID) och lösenord på ditt trådlösa nätverk (WiFi).

Det finns också möjlighet att ändra andra inställningar genom de olika menyerna ute till vänster.

### **Vanliga frågor och svar**

#### **Vad kan jag göra om inloggningssidan inte visas?**

- Kontrollera så enheten är ansluten till routern trådbundet eller trådlöst.
- Kontrollera att datorn är inställd på att erhålla en IP-adress automatiskt från routern.
- Använd en annan webbläsare och försök igen.
- Starta om din router och försök igen.

#### **Vad kan jag göra om jag inte kan ansluta till internet?**

- Kontrollera din anslutning till routern genom att Ange http://tplinkmodem.net eller 192.168.1.1 i adressfältet i en webbläsare. Om inloggningssidan inte visas, se föregående fråga och försök sedan igen.
- Kontrollera så lampan för internet lyser på routern och att det finns signalstyrka. Om det är dålig signalstyrka så prova att placera routern på annan plats.

#### **Hur återställer man routern till fabriksinställningarna?**

Med routern påslagen, tryck och håll WPS/RESET-knappen på baksidan av routern tills strömlysdioden börjar blinka. Routern kommer automatiskt att återställa och starta om.

#### **Vad kan jag göra om jag glömmer lösenordet för webbhanteringssidan?**

Se föregående fråga hur du återställer routern till fabriksinställningar.

#### **Vad kan jag göra om jag glömmer lösenordet till mitt trådlösa nätverk?**

- Standard lösenord står på produktetiketten på undersidan av routern.
- Om standard trådlösa lösenordet har ändrats, logga in på routerns webbhanteringssida för att hämta eller återställa ditt lösenord.

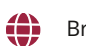

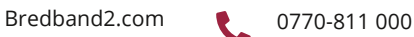

L,

### **Lampor**

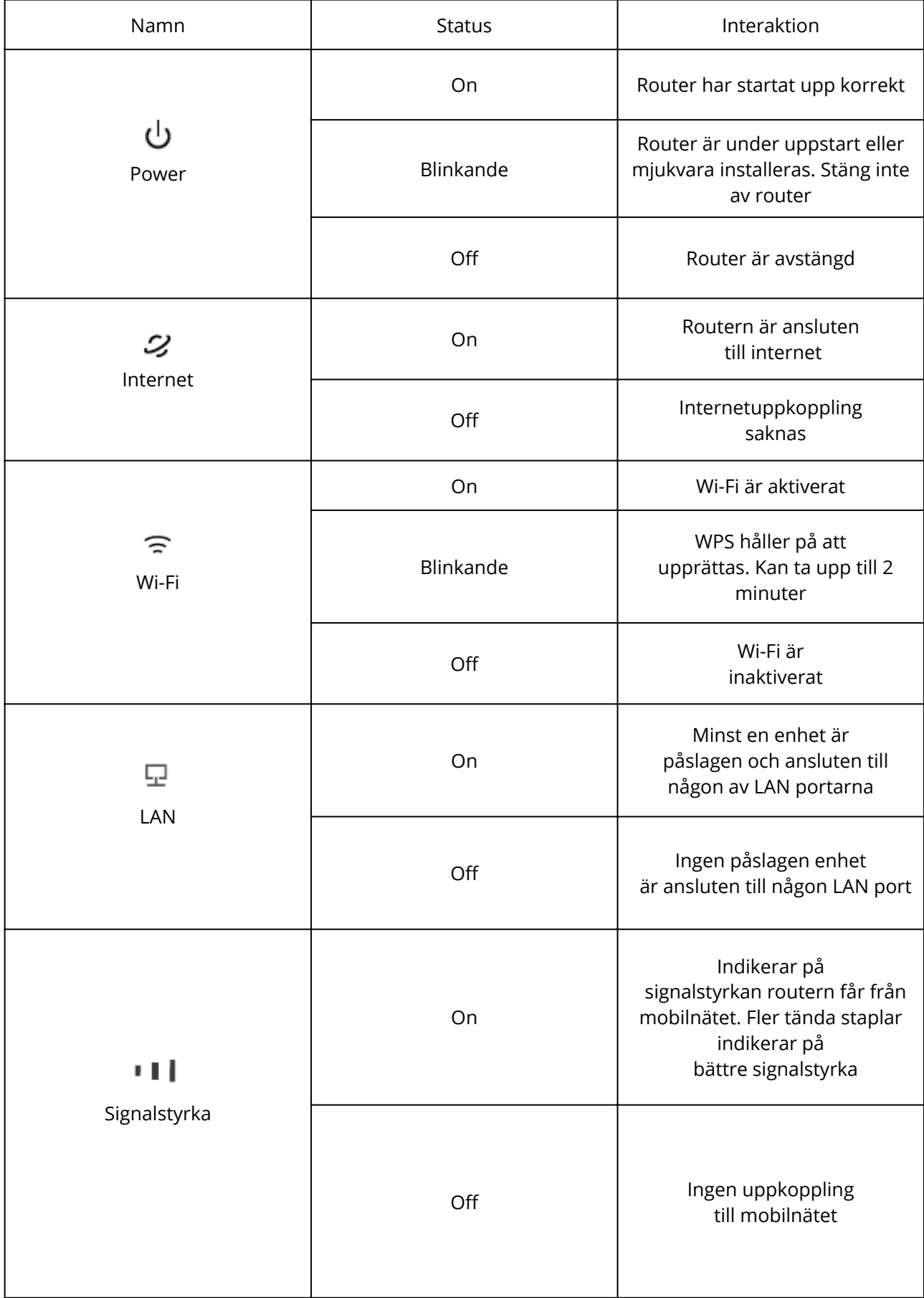

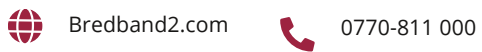